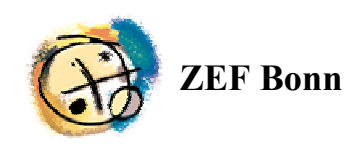

# **RUNOFF01**

# **Software for calculating two-dimensional Hortonian flow and associated scale effects, manual and code description**

# **Nick van de Giesen**

Center for Development Research Bonn University Germany

# **Tjeerd-Jan Stomph**

Department of Plant Sciences Wageningen University Netherlands

**ZEF Documentation of Research 3/2003**

# **Contents**

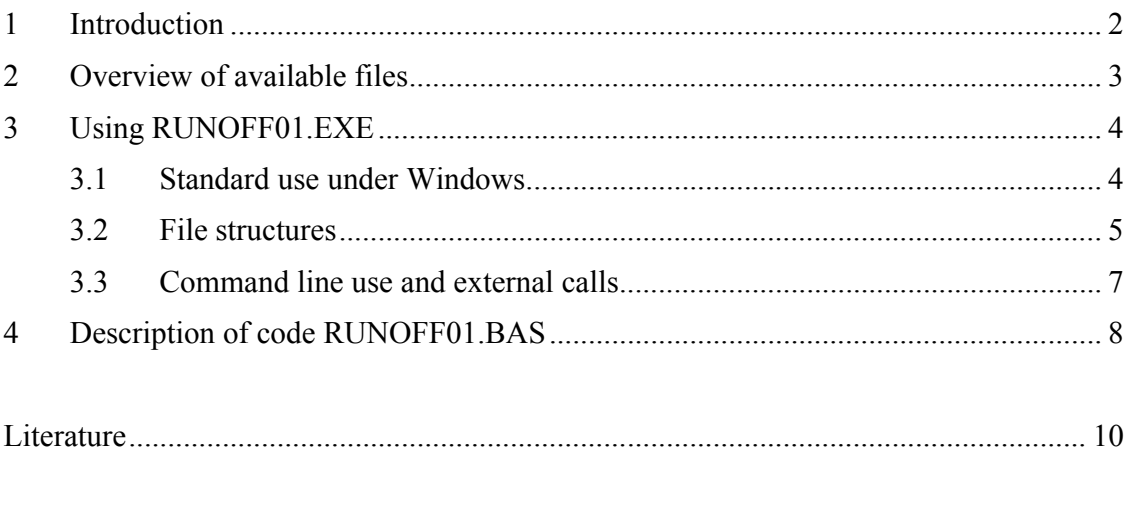

Appendix: Annotated code of RUNOFF01.BAS

## **1 Introduction**

The here presented software, RUNOFF01, has evolved over the period 1996-2002. The software development accompanied field experiments in Côte d'Ivoire, West Africa, and laboratory experiments in Wageningen, Netherlands. The goal of all these activities was to understand and quantify scale effects associated with surface runoff. The type of surface runoff under discussion is known as "infiltration-capacity-excess overland" or "Horton" flow. It occurs when rainfall intensity is so high that it exceeds the infiltration capacity of the soil. This type of surface runoff is wide spread throughout the tropics due to the high rainfall intensities of tropical storms. However, although Horton flow can often be observed everywhere in the landscape, it is common that only a fraction of the water on the surface reaches the bottom of a slope. It is this phenomenon that is the focus of these studies. The expectation is that through better understanding of this process, better management of soil and vegetation can be developed to reduce erosion and to improve water use at the watershed level.

The research has been reported upon in the following articles, to which the reader is referred for more detailed background: Van de Giesen *et al.*, 2000; Stomph *et al.*, 2001; Stomph *et al.*, 2002a; Stomph *et al.*, 2002b; and Van de Giesen *et al.*, 2003 (submitted). Full references can be found in the literature section.

The model underlying the presented software has been verified extensively. This documentation serves to bring the modeling software in the public domain and to allow use and evaluation by interested researchers.

## **2 Overview of available files**

Besides this manual, eleven files are available that make up the total "RUNOFF01" package. These files can be divided over two groups. The *first group* contains the compiled (executable) software and auxiliary files:

RUNOFF01.EXE: The executable file that can be run under Windows, detailed instructions can be found in Chapter 3.

VBRUN300.DLL: This file needs to be available on the computer in order to run RUNOFF01.EXE. This version was copied from:

http://www.infoworld.com/pageone/softwarelibrary/pcsftwre/VBRUN300.ZIP

PARAM.DAT: A simple ASCII file containing slope and computing parameters. This file needs to be in the same directory as RUNOFF.EXE, otherwise the program will not run properly.

AUG17.DAT and SEP26B.DAT: Two sample rainfall intensity input files with the correct structure measured in the 1996 rainy season at the WARDA experimental station of M'Bé, near Bouaké, Côte d'Ivoire.

SAMPLE.PRN: Sample output file, produced with the above files. The name of the output file has a maximum length of eight characters, no spaces or other special characters, and is given the extension ".PRN".

The files from this first group are all that is needed to simply run the software as is and to explore the effects that different parameter combinations may have on the runoff process.

The *second group* of files contains Visual Basic 3.0 code in ASCII format and can be used to check and, if needed, update the code:

RUNOFF01.MAK: Project file containing information on modules and frames.

RUNOFF01.FRM: The main/startup window.

HELP.FRM: A simple help window with the main instructions and file structures.

PARAMINP.FRM: The window used for manual change of input parameters and file names.

RUNOFF01.BAS: The central calculation module.

The main code is found in the module "RUNOFF01.BAS". This module was originally written for a DOS environment. "RUNOFF01.BAS" forms the core of the simulation calculations, is annotated to facilitate better reading of the code, and can be found in the Appendix of this manual. Chapter 4 of this documentation describes general ideas and algorithms of the code. The remaining windows or frames ("RUNOFF01.FRM", "HELP.FRM", and "PARAMINP.FRM") and the project file ("RUNOFF01.MAK") are not annotated and are only made available to allow easy compilation of code changed by the user with Visual Basic.

# **3 Using RUNOFF01.EXE**

# *3.1 Standard use under Windows*

To start RUNOFF01.EXE under Windows, simply double click on the file name or icon. The following opening screen appears:

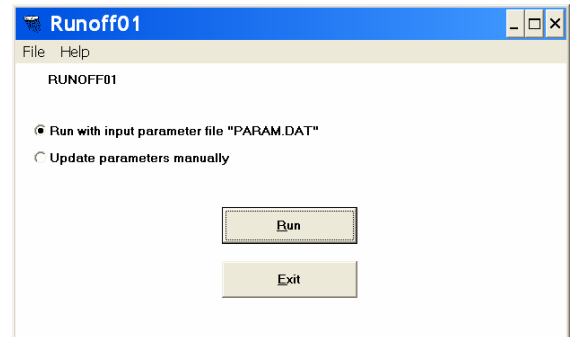

There are only a few choices available. The two menus "File" and "Help" are straightforward. The "File" menu has as only entry "Exit" for which there is also a shortcut "Ctrl"+"E". Clicking the "Help" menu opens a simple help window with the main directions and file structures.

The radio buttons allow the choice to run the program with the existing parameters contained in the file "PARAM.DAT" or to first update the parameters manually. If the parameters are correct, simply press the "Run" button and the program calculates and reports point runoff and slope runoff. Once the calculation is finished, a remark to that extent appears in the window.

Clicking on the update button opens a window in which parameters can be changed:

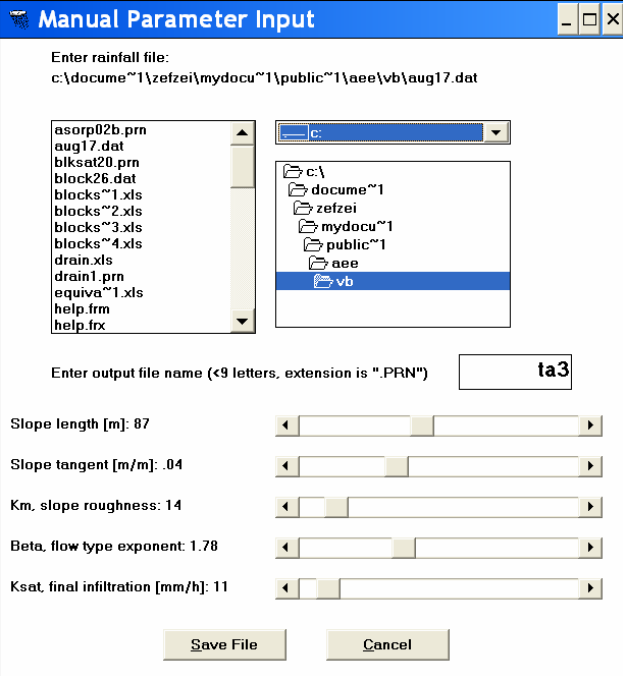

The standard file dialogue at the top allows to select any rainfall intensity input file, the structure of which will be described below. The output file name has a maximum length of eight characters, no spaces or other special characters are allowed. The program gives the output file always the extension ".PRN" and stores it in the same directory as where RUNOFF01.EXE is located.

The slides allow adjustment of five key parameters within value ranges that have been shown to produce valid results for normal inputs. Slope length can be adjusted from 1 m to 200 m. The slope tangent can be changed from  $1\%$  to  $10\%$ . Manning's  $K_m$ , often referred to via its inverse, Manning's n  $(K_m=1/n)$ , can range from 5 to 100, with the correct dimensions depending on the value of beta. Beta, the flow type exponent can vary from 1.6 to 2.1, whereby 5/3 is the theoretical minimum for fully developed turbulence. The maximum value would be 3 for completely laminar flow, which is usually not found on natural slopes. The saturated hydraulic conductivity  $K_{\text{sat}}$  or, formally better, the infiltration rate under ponding for large times, can be varied from 5 to 100 mm/h.

Once the parameters have been adjusted, pushing on the "Save file" button returns the user to the opening window with an updated parameter file. Pushing "Cancel" returns the user to the opening window without changing the original parameter values.

The parameters are always read from and stored in a simple ASCII file called "PARAM.DAT", the structure of which will be described below. "PARAM.DAT" always has to be present in the same directory as RUNOFF01.EXE, otherwise the program will terminate with an error message.

#### *3.2 File structures*

All files used and produced by RUNOFF01 are in ASCII format and can be read with any text editor. There are two input files, "PARAM.DAT" and a rainfall intensity file without a fixed name, and one output file that is given the ".PRN" extension.

#### *PARAM.DAT*

This file consists of ten lines:

Line 1: Path and name of rainfall file ('file.ext', see structure below)

Line 2: Name of output file containing results

Line 3: Length of slope [m]

Line 4: Beta, Flow type exponent (tested values: 1.66 - 2.1) [-]

Line 5:  $S_{in}$ , Initial sorptivity \*10^6 (tested values: 60-200)  $[m/s<sup>6</sup>(-0.5)]$ 

Line 6:  $K_{sat}$ , final infiltration rate (tested values: 5-100) [mm/hr]

Line 7:  $K_m$ , Manning's roughness coefficient,  $1/n$ , (tested values: 5-100)  $[m^{\wedge}(2-\text{beta})/s]$ 

Line 8: dt, Time step, (tested value: 1) [s]

Line 9: tail, maximum ponding time after rain (tested values: <4000) [s]

Line 10: Slope, tangent of slope (tested values 0.01/0.10) [m/m]

Lines 5, 8 and 9 are not available for manual adjustment during run time but can be adjusted off-line by editing this file. The sorptivity can have an important impact in the early stages of a rainstorm but is difficult to quantify without detailed tests. The time step, dt, seems to work well with a value of 1 s but there may reason to experiment. The variable "tail" is rather technical as it helps to prevent that the program runs for a very long time under certain parameter combinations by setting a maximum time during which runoff is calculated after the rain stops.

#### A valid sample of PARAM.DAT would be:

```
c:\docume~1\zefzei\mydocu~1\public~1\aee\vb\aug17.dat
ta3.PRN
  87 
  1.78 
  200 
  11 
  14 
  1 
  3000 
  .04
```
Path and file names follow old DOS and Windows 3.1 conventions.

#### *Rainfall intensity data*

The rainfall intensity file can have any name and can be placed anywhere. If the path is not correct when the "Run" button is pushed, RUNOFF01 will simply terminate with an error message. The structure of this ASCII file fits data collected with a tipping bucket rain gage:

The first two lines are not used by the program and can be used for user comments and descriptions. The third line gives the amount of rainfall for one tip of the tipping bucket in mm. The following lines contain the tipping times, usually starting with zero. A valid beginning of a rainfall file would be as AUG17.DAT:

```
Rainfall measured on 17 August 1996, M'Bé, B2N, start 7h47
0.3
\Omega2234
42
```
52 58 68

The file will simply be read until the end and the total rainfall is equal to the number of lines (tips) times the amount per tip.

## *Output file*

Through the file PARAM.DAT, it is possible to give any valid name to the output file including a path. It is recommended, however, to simply let RUNOFF01 write a standard output with extension ".PRN" into the same directory as where the program is located. The output file is a comma delimited ASCII file that starts with the parameter values used. After a header, the following lines contain the output: times (s), point runoff (rainfall minus infiltration rate,  $m/s$ ) and plot runoff  $(m<sup>2</sup>/s)$ . Normally, the file ends when the plot runoff is (almost) zero, at which moment the point runoff is usually negative. The time intervals vary once the build-up phase ends (see Chapter 4). The first lines of a sample output file may look like:

L, 93<br>Beta, 93<br>1.78 Beta, 1.78<br>Sorpin, 200 Sorpin, Ksat, 11 Km, 14 Slope, .04 t [s], pointRO [m/s], plotRO [m²/s] 37,3.2508E-06,1.3694E-10 38,4.6659E-06,9.7700E-10 39,5.9045E-06,3.2351E-09 40,7.0003E-06,7.6319E-09

The output files are easy to read by other programs, including spreadsheets.

## *3.3 Command line use and external calls*

The preceding text describes standard, more or less manual use of the program. For research purposes, it may be necessary, however, to run the program many times with many different parameter combinations, for example to fit parameters to measured runoff values. This would be tedious to do by hand which is why it is possible to run the program via a command line, for example via the run line under Windows, in a script, or a SHELL statement in another program. When the command line "runoff01.exe a" is executed, only the core module will run, without opening any windows, after which the program will exit. This allows automated use of the program by other programs. First, such a program would adjust PARAM.DAT, after which it calls RUNOFF01 with the command line argument "a". After RUNOFF01 is finished, control passes back to the main program, which may access the results for further comparison and analysis, then adjust PARAM.DAT, run RUNOFF01 again, etc.

#### **4 Description of code RUNOFF01.BAS**

Only the core code as found in the module RUNOFF01.BAS is described. The code for the project and windows or frames is provided without further comments and annotations. It should be noted that the program was developed with Visual Basic 3.0.

RUNOFF01.BAS consists of three parts. The first part (pseudo-code numbers starting with "0.") declares all variables, assigns them initial values, either internally or through reading them from the file PARAM.DAT, and reads in the input data from a rainfall intensity file. The role of the individual variables is briefly characterized in the actual code (see Appendix).

The second part (pseudo-code numbers starting with "1.") calculates the point runoff which is the difference between the rainfall rate and the infiltration rate. First, tipping times are read and converted to rainfall intensities. Usually, rain first infiltrates before runoff occurs. To calculate the moment at which runoff starts, the so called Time Compression Algorithm (TCA) is used (Reeves & Miller, 1975; Mls, 1980). TCA assumes that the instantaneous infiltration rate only depends on the cumulative amount of rain that has infiltrated up to that point. This is why the program calculates cumulative infiltration. Once the rainfall rate exceeds the infiltration rate, ponding occurs and the point runoff is calculated as the difference between the two rates. The Philip-Two-Term equation (PTT, Philip, 1957) is used to calculate instantaneous infiltration rate:

infrate =  $(.5 * Sorp / Sqr(timeoffset + t)) + Ks$ 

The infiltration rates are calculated until tail seconds after the end of the rain. The values are stored in the array dhdt() because the point runoff equals the local change in water height.

The third part (pseudo-code numbers starting with "2.") is the most elaborate part of the program and routes point runoff downhill through direct integration along the runoff characteristics of a kinematic wave (Singh, 1996; Van de Giesen *et al.*, 2003, submitted). The characteristics result from the simultaneous solution of two differential equations:

$$
\frac{dh}{dt} = pntRO \tag{1}
$$
\n
$$
\frac{dx}{dt} = \alpha \beta h^{\beta - 1} \tag{2}
$$

which can be found back in the code in integrated form as:

```
h = h + RO * dtand
deltax = (alpha * (h \land Beta - old \land \text{Beta}) ) / RO
x=x+deltax
```
Two runoff phases are distinguished: Build-Up and Equilibrium. During the Build-Up phase, water that fell on the top of the slope (or characteristics that started at  $x=0$ ,  $t=0$ ) has not yet reached the bottom of the slope. The plot runoff is calculated directly through the integration of Equation (1). Once the first characteristic from the top has reached the bottom, the Equilibrium phase starts. The next characteristic that reaches the bottom of the slope also started at the top of the slope but slightly later than the previous

characteristic. So during the Equilibrium phase, "new" characteristics are continuously started at  $x=0$ ,  $t=t$  lastchar+dt and integrated until  $x=L$  at which time the water height determines the plot runoff.

Complications occur when the top of the plot falls dry for a short period after which a new Build-Up phase starts. Much of the code and variables are included to handle this and other "pathological" cases such as for example time steps during which the rainfall rate equals the infiltration rate (stationary water depth,  $RO=0$ ).

Output is written to an ASCII file for each time step for which the plot runoff is calculated. Because in the Equilibrium phase, there is no reason why characteristics would arrive at  $x=L$  at any particular interval, the reporting intervals are unequal. Once the plot runoff is zero after the rain has stopped, the program halts.

## **Literature**

Mls, J., 1980. Effective rainfall estimation. Journal of Hydrology, 45, 305-311

Philip, J.R., 1957. The theory of infiltration: 4. Sorptivity and algebraic infiltration equations. Soil Science, 84, 257-264

Reeves, M., Miller, E.E., 1975. Estimating infiltration for erratic rainfall. Water Resources Research, 11, 102-110

Singh, V.P., 1996. Kinematic wave modeling in water resources: surface-water hydrology. John Wiley&Sons, New York, 1399 pp.

Stomph, T.J., De Ridder, N., Van de Giesen, N.C., 2001. A flume design for the study of slope length effects on runoff. Earth surface processes and landforms 26(6): 647-655.

Stomph, T.J., De Ridder, N., Van de Giesen, N.C., 2002a. A flowmeter for low discharges from laboratory flumes. Transactions American Society of Agricultural Engineers, 2002, Vol 45(2): 345-349

Stomph, T.J., De Ridder, N., Steenhuis, T.S., Van de Giesen, N.C., 2002a. Scale effects of Hortonian overland flow and rainfall-runoff dynamics: Laboratory validation of a process-based model. Earth Surface Processes and Landforms, 27: 847-855

Van de Giesen, N.C., Stomph, T.J., de Ridder, N., 2000. Scale effects of Hortonian overland flow and rainfall-runoff dynamics in a West African catena landscape. Hydrological Processes, 14, 165-175

Van de Giesen, N., Stomph, T.J., De Ridder, N., 2003. Surface Runoff Scale Effects in West African Watersheds: Modeling and Management Options, submitted to Agricultural Water Management

```
Sub ro algo ()1 + 41.4RUNOFF01.BAS:
      \mathbf{r}- Integrates characteristics of kinematic wave equation
      \mathbf{r}\overline{5}- Infiltration based on PTT model and time compression
      \mathbf{r} *
      \mathbf{r} *
                Last revised: February 2003<br>Authors: N. van de Giesen and T.J. Stomph
      \mathbf{r}\mathbf{r}Interface:<br>Raindata read (ASCII file with tipping times)
      \mathbf{r}10
      \mathbf{r} *
                Change parameters in parameter file "param.dat"<br>Set file names in "param.dat"
      \mathbf{r} *
      \mathbf{r}Runoff written to ASCII file<br>Runoff written to ASCII file<br>Infiltration written to ASCII file
      \mathbf{r} *
      \mathbf{r}1<sub>5</sub>\ell \starDocumentation:
      \mathbf{r}Documentation:<br>See ZEF Research Documentation
      \mathbf{r}\mathbf{r}20' * 0 Initialize
                                                                       ***********
      25"* 0.1 Declaration of variables and parameters
                                                                       '* 0.1.1 Plot related variables
30Dim Slope As Double
                                        'Slope [-] of runoff plot
                                       'biope \iota, or ranged \iota plot
      Dim L As Double
      '* 0.1.2 Run-off parameters
                              VKin wave constant [m2-beta/s]<br>
Stringer (min)
      Dim alpha As Double
35
                                        'Kin wave exponent [-]Dim Beta As Double
                                       'K-manning [s/m2-beta]
      Dim Km As Double
      "* 0.1.3 Infiltration input parameters
     40"Sorptivity [m/s^.5]<br>"Sorptivity*10^6
      Dim Sorp As Double
      Dim Sorpin As Double
      "* 0.1.4 Rainfall related parameters
      Dim tipsize As Double<br>
Dim tipsize As Double<br>
Dim tail As Double<br>
Iburation of simulation after rain [s]
45
      "* 0.1.5 Calculated rainfall, infiltration and runoff characteristics
                                       'Rainfall intensity [mm/s]
      Dim intens As Double
      Static rain(1000, 2) As Double 'Rainfall intensities ([s], [m/s])
50Static Pcum (8000) As Single
                                           'Cumulative rainfall every dt sec.
                                         'Cumulative faintair corre<br>'Cumulative infil every dt sec.
       Static Icumar (8000) As Single
                                       dPDim dp As Double
      Dim di As Double
                                        ^{\prime} dT
      Static dhdt(8000) As Single dh(t)/dt55
      \lim_{h \to 0} runoff As Double<br>Num Journals Double<br>Num Journals Runoff As
                                        'Cumulative infiltration
      Dim Icum As Double
      Dim infrate As Double
                                       'Infiltration rate
    '* 0.1.4 Programming variables
60
       Dim dt As Double
                                       'Time interval [s]
                                        'Time [s]Dim t As Double
       Dim deltat As Double
                                        'Time increase as calculated [s]
                                      The first case of the contract of the contract of previous t [s]
      Dim told As Double
      Find to the sound of the course first [s]<br>Dim time of Sa Double<br>Dim time of Sa Double<br>Dim time of Sa Double<br>Dim time of Start time last characteristic [s]<br>Dim time as Double<br>Time last characteristic reached end of plot [s]
65Dim tpond As Double
      Dim endinterval As Double
                                        'Time of last rain tip [s]
                                        'Time of last raintip [s]
      Dim endrain
70Dim x As Double
                                        'x [m], progress along plot
       Dim h As Double
                                       " (m), depth water layer<br>" (m), depth water layer"
       Dim oldh As Double
```

```
Dim deltax As Double 'increase in x as calculated [m]<br>Dim plotRO As Double 'Runoff from plot [m2/s]
 75 Dim plotRO As Double 'Runoff from plot [m2/s]
       Dim oldplotRO As Double 'Memory of runoff from plot [m2/s]
       Dim complotRO As Double 'Cumulative plot runoff [m]<br>Dim cnt 'Time interval counter [-]
      Dim cnt 'Time interval counter [-]<br>Dim cnt2 'Counter [-]
      Dim cnt2 'Counter [-]<br>Dim roflag 'Ponding/rund
 80 Dim roflag 'Ponding/runoff flag (boolean) [-]
       Dim dum As Single 'Dummy variable for print output
      Dim file As String 'Name of rainfall file
                                 'Name of output file
 85
      '* 0.2 Set values of variables and parameters ***********
      '* 0.2.1 set all programming variables to zero
      t = 0#
 90 x = 0#
      h = 0#Icum = 0#plotRO = 0# cumplotro = 0#
 95 \text{cnt} = 0 oldh = 0#
        tlastchar = 0#
       tlastend = 0#
       endrain = 0
100 intens = 0#
       oldplotRO = 0#
      '* 0.2.2 Parameter input from file
                                       parfile$ = "param.dat" 'Parameter in same directory as program
105 Close #1
      Open parfile$ For Input As #1
      Input #1, file<br>Input #1, file2
                                       'Name of rainfall file
                                      'Name of output file
110
      Input #1, L 'Plot length (m)
       Input #1, Beta 'Turbulence exponent
      Input #1, Sorpin 'Initial sorptivity rate x 10^6
      Input #1, Ksat 'Final infiltration rate
115 Input #1, Km '1/mannings roughness coefficient
                                      'Time step [s]
      Input #1, tail 'Time allowed for calculations after end of rain
      Input #1, Slope
     Close
120 Close 'Parameter file
      '* 0.2.3 Convert input data to correct dimensions
       alpha = Sqr(Slope) * Km 'Kinematic wave constant
       Ks = Ksat / (3600# * 1000#) 'Saturated conductivity [m/s]
125 Sorp = Sorpin / 1000000# 'Sorptivity fitted
      '* 0.3 Prepare output file ***********
130 Open file2 For Output As #2 'File for runoff results
       '* 0.3.1 File header
       Print #2, "L,", L
       Print #2, "Beta,", Beta
135 Print #2, "Sorpin,", Sorpin
       Print #2, "Ksat,", Ksat
       Print #2, "Km,", Km
       Print #2, "Slope,", Slope
140 Print #2, "t [s], pointRO [m/s], plotRO [m^2/s]"
```
*'\*\*\*\*\*\*\*\*\*\*\*\*\*\*\*\*\*\*\*\*\*\*\*\*\*\*\*\*\*\*\*\*\*\*\*\*\*\*\*\*\*\*\*\*\*\*\*\*\*\*\*\*\*\*\*\*\*\*\*\*\*\*\*\*\*\*\*\*\** 145 *'\* 1 Convert rainfall to point runoff \*\*\*\*\*\*\*\*\*\*\* '\*\*\*\*\*\*\*\*\*\*\*\*\*\*\*\*\*\*\*\*\*\*\*\*\*\*\*\*\*\*\*\*\*\*\*\*\*\*\*\*\*\*\*\*\*\*\*\*\*\*\*\*\*\*\*\*\*\*\*\*\*\*\*\*\*\*\*\*\* '\* 1.1 Read rainfall data from file and calculate intensities \*\*\*\*\*\*\*\** 150 *'\* 1.1.1 Open rainfall data file* Open file For Input As #1 *'Rainfall data '\* 1.1.2 Read rainfall data file* Ist line of header<br>*'2nd line of header* 155 Line Input #1, tek\$ Input #1, tipsize *'Rain per tip [mm]* tipsize = tipsize /  $1000#$ While NOT EOF(1)<br>Input #1, rain(cnt, 1) 160 Input #1, rain(cnt, 1) *'Read tiptimes into first column rain array*  $\cot = \cot + 1$ Wend<br>length = cnt - 2 length = cnt - 2 *'Store number of lines in rain array* endrain = rain(length, 1) *'Store last tiptime of rain*<br>rain(0, 2) = 0# *'Set rain intensity at start* 165 rain(0, 2) = 0# *'Set rain intensity at start to zero* cnt = 0 *'Reset counter '\* 1.1.3 Calculate rain intensity at every tiptime* While cnt < length  $170$  cnt = cnt + 1 rain(cnt, 2) = tipsize / (rain(cnt, 1) - rain(cnt - 1, 1)) Wend cnt = 0 *'Reset counter*<br>Pcum(0) = 0 *'Set cumulative* 175 Pcum(0) = 0 *'Set cumulative rain at time 0 to 0* 'Set end of current time interval between tips to 0 cnt2 = 0 *'Reset counter '\* 1.1.4 Calculate and store cumulative rainfall for every dt between time=0* 180 *' and time is 'tail' seconds later than end of rain* While  $t <$  (endrain + tail)  $t = t + dt$  *'1.1.4.1 When current time is greater than time of last tip then adjust time* 185 *' last tip AND intensity. Otherwise keep the old values* If t > endinterval Then *'1.1.4.2 When the end of the rain is not yet reached increase line counter and ' get new values from rain array. Otherwise set intensity to 0 and* 190 *' time last tip to beyond final time of simulation* If cnt2 < length Then  $cnt2 = cnt2 + 1$ endinterval = rain(cnt2, 1) intens =  $rain(cnt2, 2)$ 195 Else endinterval = endrain + tail + 1  $intens = 0$ End If End If 200 cnt = cnt + 1 *'increase counter* Pcum(cnt) = Pcum(cnt - 1) + intens \* dt *'set cumulative rainfall array* Wend 205 t = 0 *'reset time* cnt = 0 *'reset counter*

```
210 '* 1.2 Calculate infiltration and point runoff or rainfall excess ****
       roflag = 0 'Set runoff flag to no runoff
                                   Icum = .00000001 'Set cumulative infiltration to almost zero
215 While t < (endrain + tail) 'Until end of runoff simulation period
       t = t + dtcnt = Int(t / dt)'* 1.2.1 When there is ponding (so point runoff) calculate infiltration rate directly
220 ' Otherwise calculate time needed to arrive at ponding at this moment and
             ' calculate the corresponding infiltration rate. This is the so-called
             ' "Time Compression Algorithm"
       If roflag = 1 Then
225 infrate = (.5 * Sorp / Sqr(timeoffset + t)) + Ks
         Else
      tpond = ((-Sorp + Sqr(Sorp ^ 2 + 4 * Ks * Icum)) / (2 * Ks)) ^ 2
      infrate = (.5 * Sorp / Sqr(tpond)) + Ksintens = (Pcum(cnt) - Pcum(cnt - 1)) / dt230
      '* 1.2.2 As long as infiltration rate is superior to rainfall intensity keep
             ' on going. Otherwise set runoff flag to 1 and calculate time offset
          If infrate \geq intens Then
            infrate = intens
235 Else
            roflag = 1
            timeoffset = tpond - t
          End If
       End If<br>Icum = Icum + infrate * dt
240 Icum = Icum + infrate * dt 'Increase cumulative infiltration
         Icumar(cnt) = Icumar(cnt - 1) + infrate * dt 'Adjust cumulative infiltration array
      Wend<br>\text{roflag} = 0'Reset runoff flag
      t = 0 'Reset time
245 cnt = 0 'Reset counter
      '* 1.2.3 Calculate the increase in depth of the water layer (dhdt) from the
             ' change in cumulative rainfall and in cumulative infiltration
      While cnt < Int((endrain + tail) / dt)250 cnt = cnt + 1
        dp = Pcum(cnt) - Pcum(cnt - 1)di = Icumar(cnt) - Icumar(cnt - 1) dhdt(cnt) = (dp - di) / dt 'These values are used for routing
                                                  'kinematic wave (see 2 below)
255 Wend<br>cnt = 0
                                                 'Reset counter
      '*********************************************************************
260 '* 2 Calculate plot runoff ***********
      '*********************************************************************
      While t < (endrain + tail) 'Until end simulation
265 '* 2.1 Build-up phase ***********
      '* 2.1.1 Check for runoff
        t = t + dt<br>
\text{cnt} = \text{Int}(t / dt)<br>
\text{Calculate arr.} cnt = Int(t / dt) 'Calculate array counter
270 RO = dhdt(cnt) 'Get runoff from array
         While (RO <= 0) And (t < (endrain + tail)) 'Wait for runoff
          t = t + dt 'Increase time
                                                'Calculate array counter<br>'Set runoff
275 RO = dhdt(cnt)
         Wend
         tlastchar = t 'Start of last characteristic
       x = 0^{\frac{1}{2}}280 oldh = 0#h = 0#
```

```
 If tlastend = 0 Then
      told = t - dt285 Else
           told = tlastend
          End If
         While (x < L) And (t < (endrain + tail)) 'Until plot or simulation end reached
290
      '* 2.1.2 Check for positive depth of water layer
              ' Calculate new depth water layer or set to zero
           If (h + RO * dt) > 0 Then
            h = h + RO * dt295 Else
            h = 0 End If
      '* 2.1.3 Calculate increase in x for increase in t
300 
           '2.1.3.1 Check for stationary depth of water layer (thus division by zero)
           If RO \leq 0 Then
            deltax = (alpha * (h \land Beta - old \land Beta) ) / RO Else
305 deltax = dt * alpha * Beta * h ^ (Beta - 1) 'No change in depth
            End If
           '2.1.3.2 Calculate new x
          x = x + delta310
      '* 2.1.4 Check whether characteristic still before end of plot
      ' If still before end, of plot reset memory of h, increase time and counter
              ' read runoff at new time from array
       ' If end is reached, calculate t at exactly end of plot set x= length of plot
315 ' and calculate new h at this time, avoiding negative h.
           '2.1.4.1 Check x < L
                                            'Plot end not yet reached
              oldh = h
320 t = t + dt
            cnt = Int(t / dt)RO = dhdt(cnt)<br>Else
                                             Else 'Plot end reached
325 '2.1.4.2 Calculate exact time at which x=L
             If RO \iff 0 Then
              deltat = ((RO * (L - (x - deltax)) / alpha + oldh ^ Beta) ^ (1 / Beta) - oldh) /
      RO
             Else
330 deltat = (L - (x - delta)) / (alpha * Beta * h ^ (Beta - 1))End If
             t = t - dt + deltax = L335 '2.1.4.3 Calculate new h
             If (h + RO * delta) > 0 Then
              h = h + RO * delta Else
              h = 0340 End If
            End If
```
Appendix: Annotated code of RUNOFF01.BAS A.6

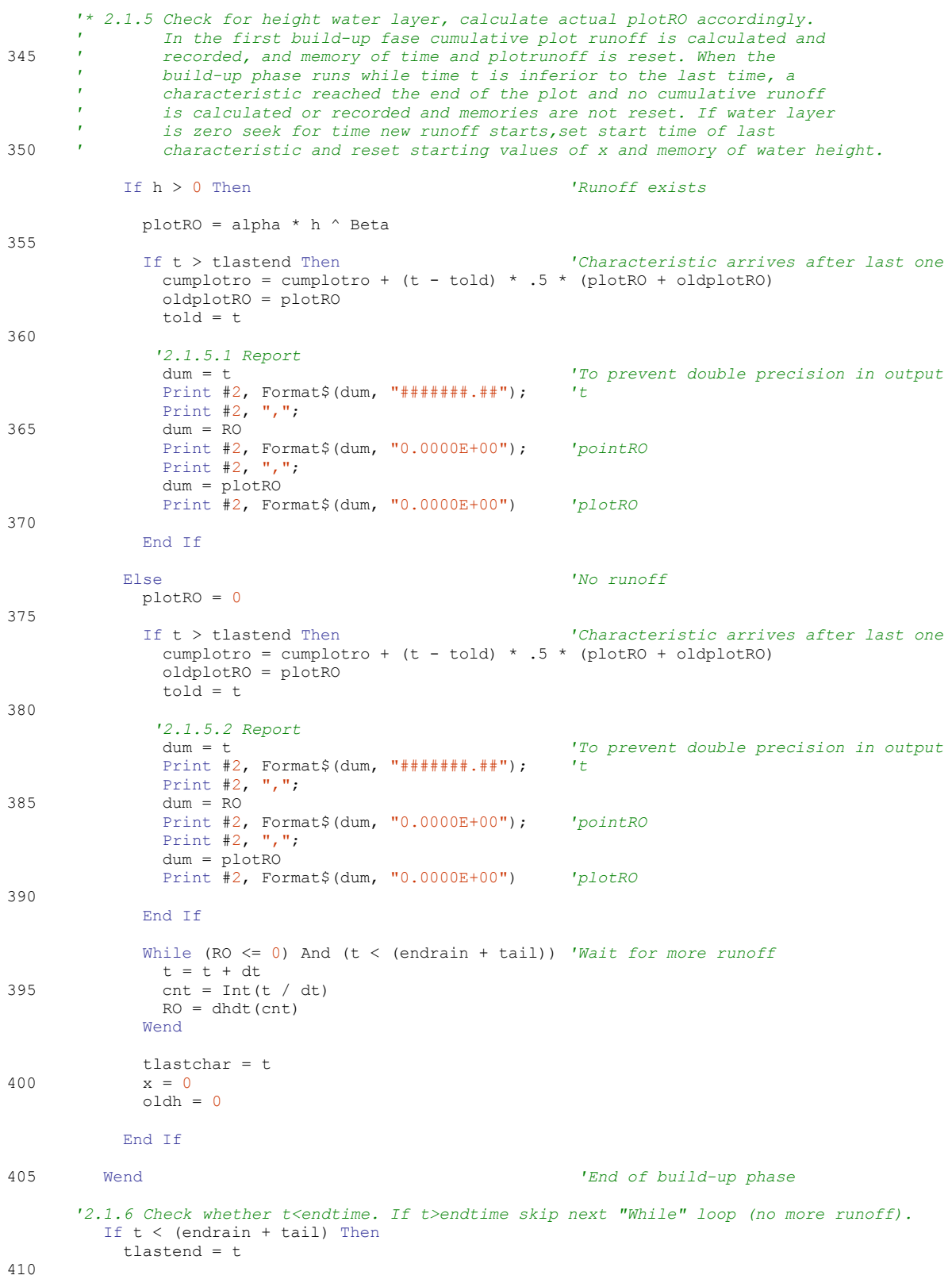

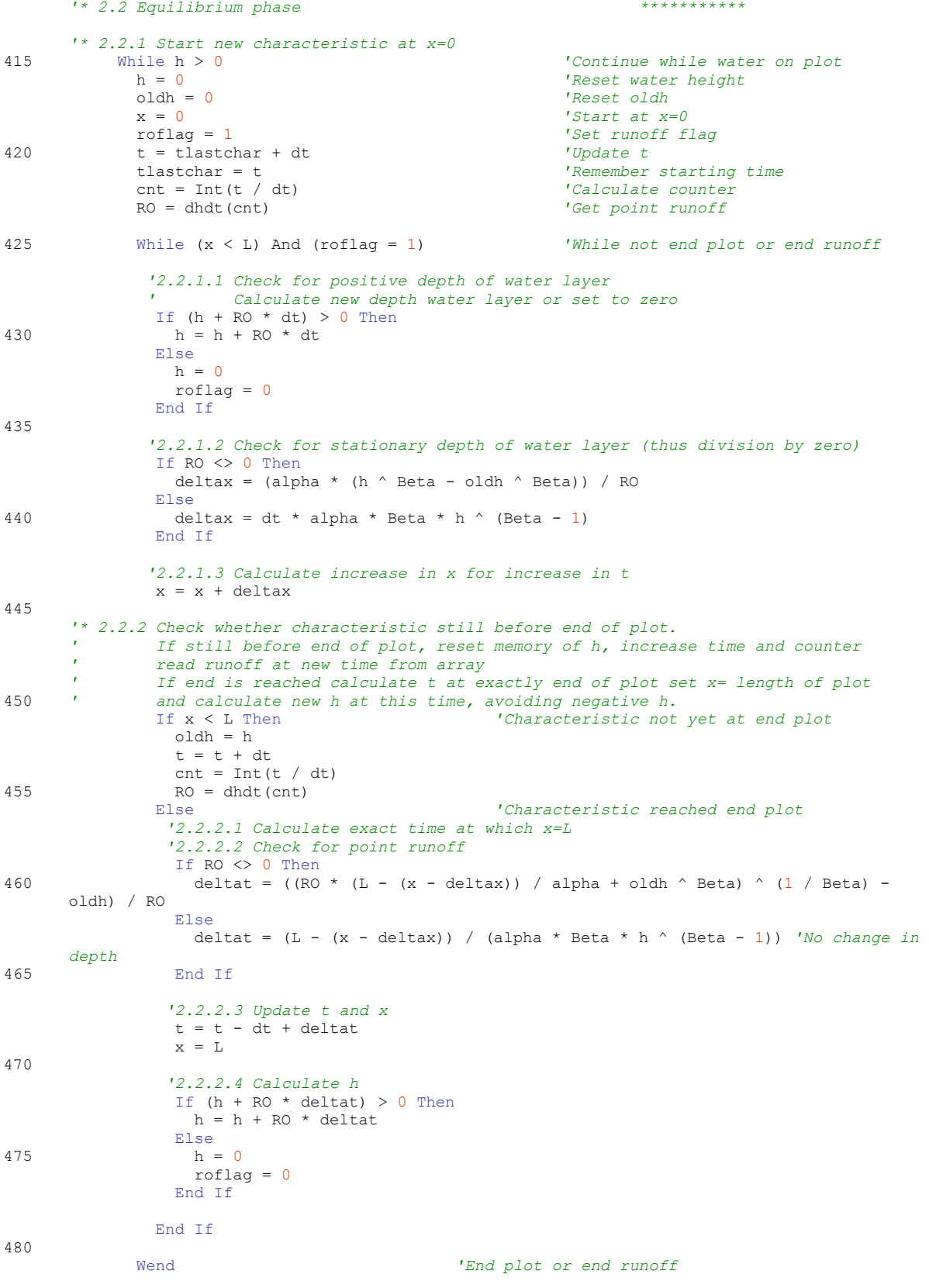

Appendix: Annotated code of RUNOFF01.BAS A.8

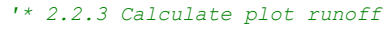

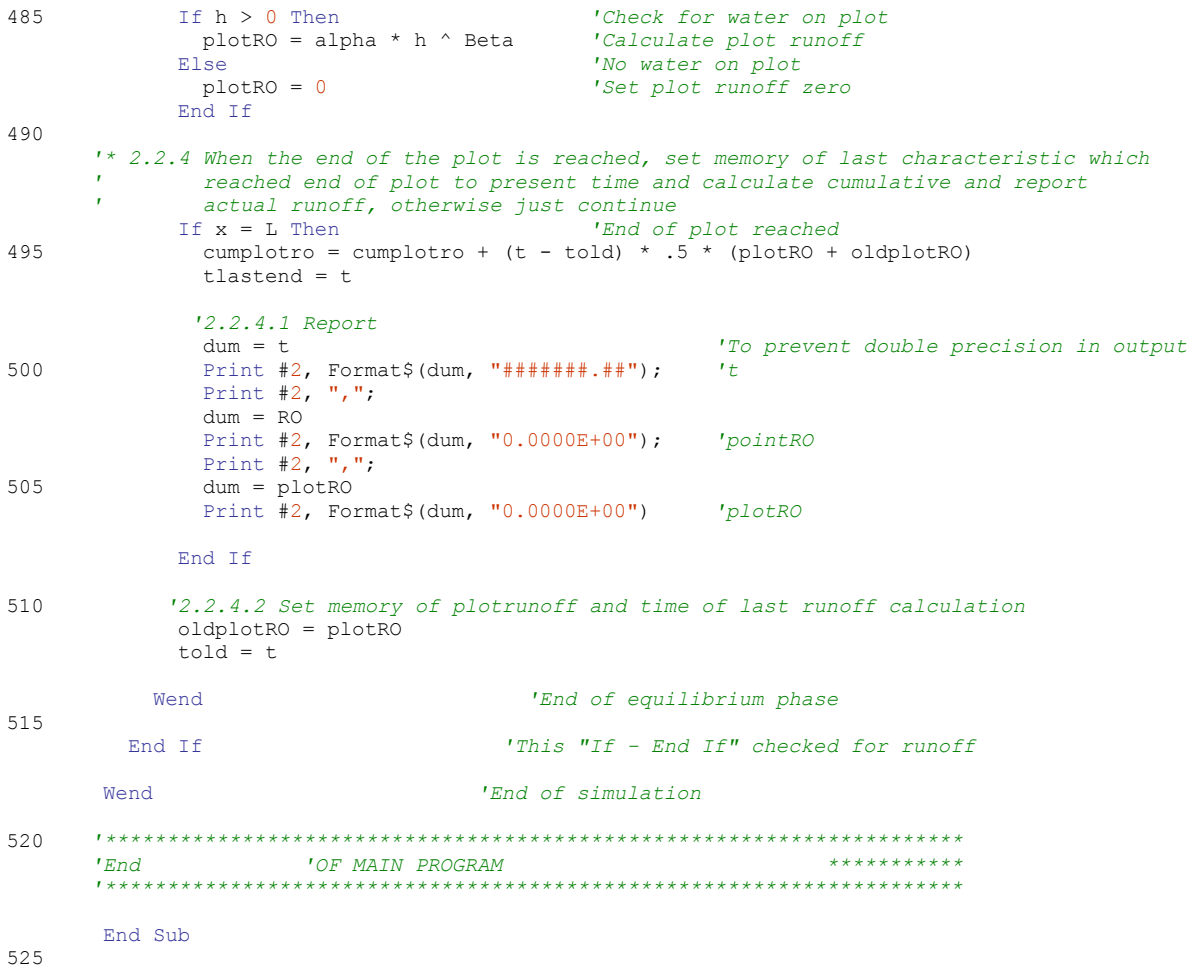